# EMPLOYEES... IT'S GÖTIME

 $\mathbf{p}$  $\sim$  $\mathbb{R}^2$ 

 $\bar{p}$  $\sim$  $\mathbb{R}$  $\,$  $\,$   $\,$ 

> $\mathbb{R}$  $\,$   $\,$  $\mathbb{R}^+$  $_{\rm p}$

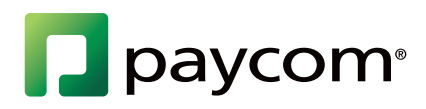

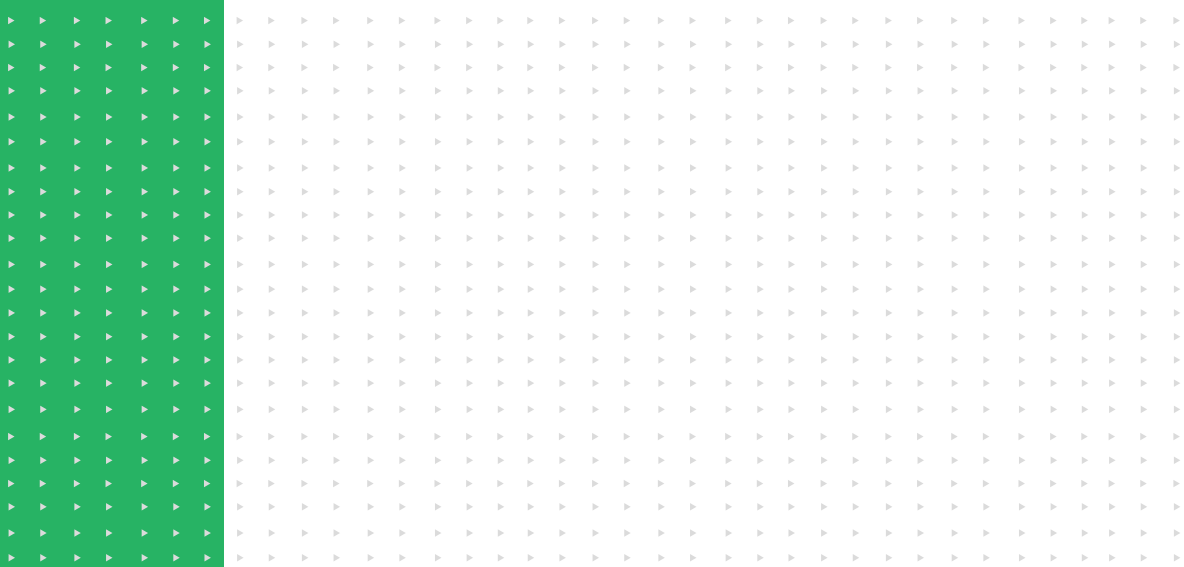

### WELCOME TO BEING IN CONTROL OF YOUR OWN EMPLOYEE DATA

Through Paycom's Employee Self-Service, you have 24/7 access to:

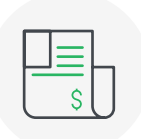

VIEW your pay rates, pay vouchers and W-2s

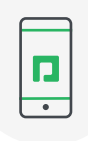

UPDATE your contact information, W-4 withholdings, deductions, direct deposit, expense submissions and more\*

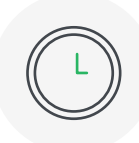

APPROVE your time sheet. Clock in and out, manage your schedule and request time off\*

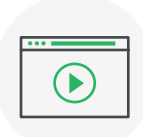

ENROLL in benefits, update your dependents, view and sign important documents, take surveys and access ondemand training\*

\*Access is dependent upon whether your employer has enabled these tools.

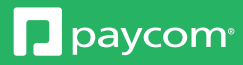

## LOG IN FROM A **MOBILE DEVICE**

#### Download our free app for easy access to your information:

- 1. Search "Paycom" on the App Store® or Google Play®.
- 2. Download the app.
- 3. Enter your username and password. Log in even faster with fingerprint authentication.

## LOG IN FROM A **DESKTOP COMPUTER**

#### To log in to Employee Self-Service through the Paycom website:

- 1. Go to Paycom.com.
- 2. Under the "Login" button at the top of the page, click "Employee."
- 3. When prompted, enter your username and password.

Your login credentials will be sent to your work email.

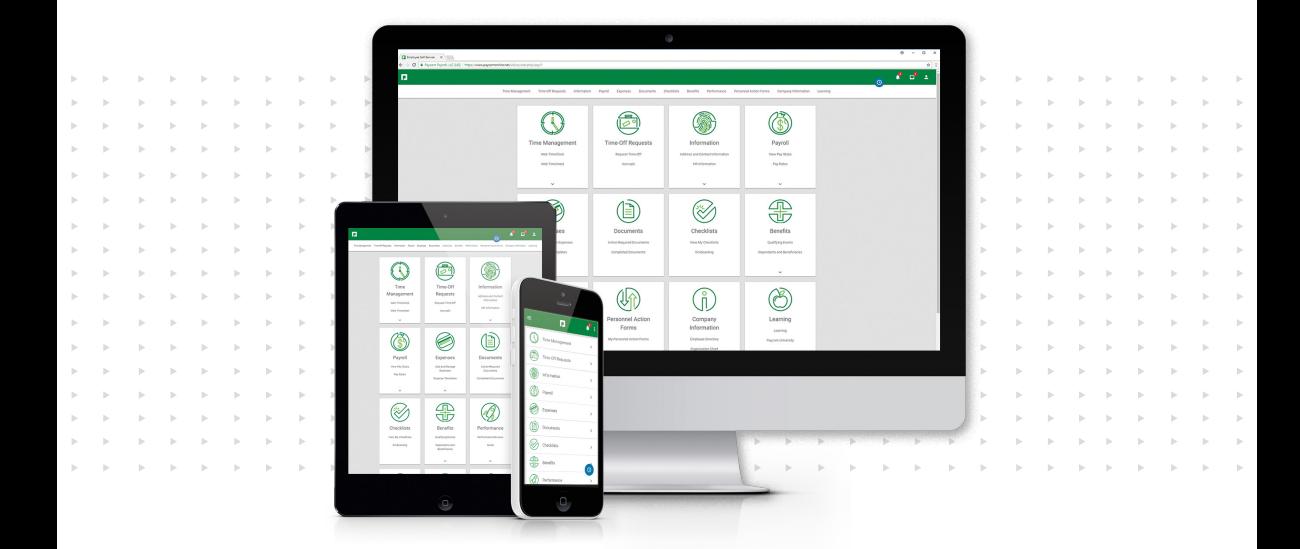

*Apple and the Apple logo are trademarks of Apple Inc., registered in the U.S. and other countries. App Store is a service mark of Apple Inc., registered in the U.S. and other countries. © 2015 Google Inc. All rights reserved. Google and the Google Logo are registered trademarks of Google Inc.*

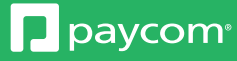

## WANT MORE **HELP?**

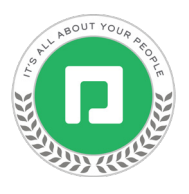

#### Within Paycom University, you'll find free training videos designed to show you how to use the Paycom app. To get started:

- 1. Log in to Employee Self-Service.
- 2. Navigate to "My Learning," then "Paycom University."
- 3. Select the course titled "My Employee Self-Service."

For questions or assistance, contact HR!

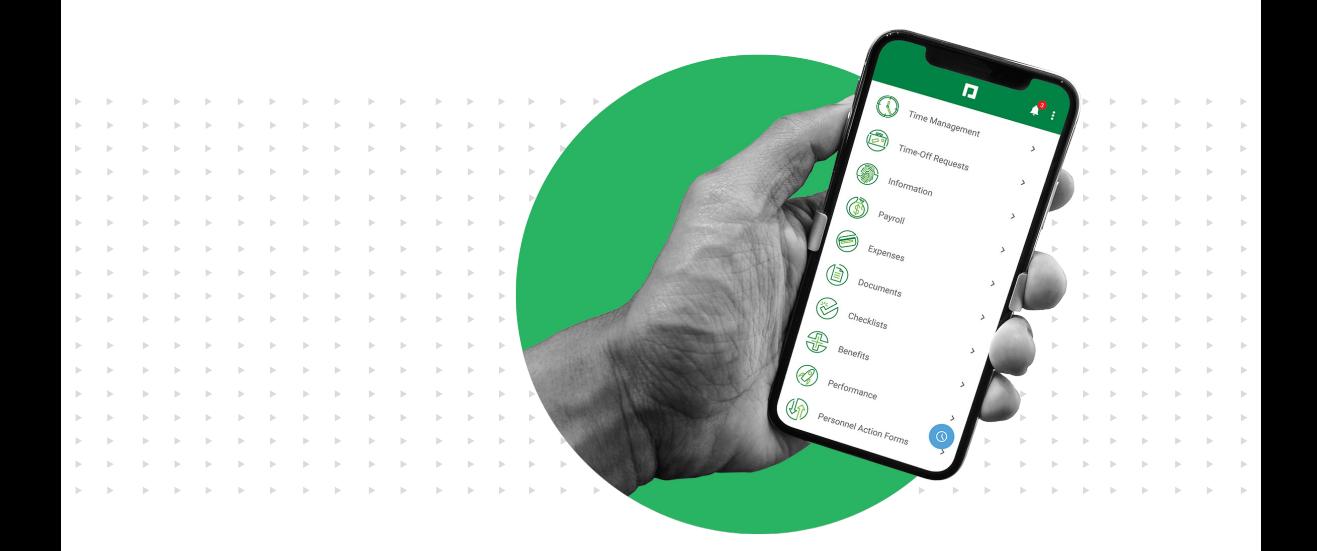

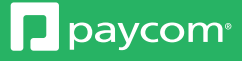